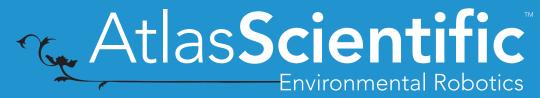

V 1.4

Released 2/23

# EZO-PMP-LTM

**Large Embedded Dosing Pump** 

Flow rate

10ml to 750ml/min

Accuracy

+/- 2%, +/-2ml

Modes of operation

Volume dispensing
Dose over time
Constant flow rate
Dispense at startup

Connector

5 lead data cable

Calibration

Single point

Tubing size

Any 8mm O.D. tubing

Data protocol

UART & I<sup>2</sup>C

Default I<sup>2</sup>C address

109 (0x6D)

Operating voltage

3.3V-5V (logic) 24V (motor)

Pump head

10.3 meters (34')

Data format

**ASCII** 

Food safe

Yes

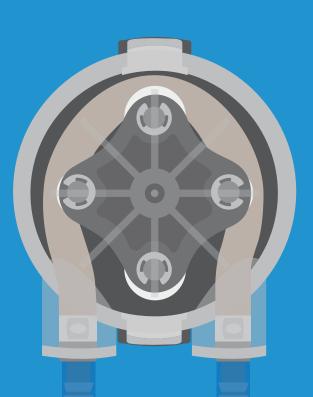

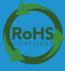

### Table of contents

| <b>EZO-PMP-L™ dimensions</b> | 4 |
|------------------------------|---|
| EZO-PMP-L™ tubing            | 5 |
| Operating principle          | 6 |
| Operating modes              | 6 |

### **UART**

| UART mode                            | 13 |
|--------------------------------------|----|
| Receiving data from device           | 14 |
| Sending commands to device           | 15 |
| LED color definition                 | 16 |
| <b>UART</b> quick command page       | 17 |
| LED control                          | 18 |
| Find                                 | 19 |
| Continuous mode                      | 20 |
| Single reading mode                  | 21 |
| Continuous dispensing                | 22 |
| Volume dispensing                    | 23 |
| Dose over time                       | 24 |
| Constant flow rate                   | 25 |
| Dispense at startup                  | 26 |
| Pause dispensing                     | 29 |
| Stop dispensing                      | 30 |
| Invert dispensing direction          | 31 |
| Total volume dispensed               | 32 |
| Calibration                          | 33 |
| Enable/disable parameters            | 34 |
| Pump voltage                         | 35 |
| Naming device                        | 36 |
| Device information                   | 37 |
| Response codes                       | 38 |
| Reading device status                | 39 |
| Sleep mode/low power                 | 40 |
| Change baud rate                     | 41 |
| Protocol lock                        | 42 |
| Factory reset                        | 43 |
| Change to I <sup>2</sup> C mode      | 44 |
| Manual switching to I <sup>2</sup> C | 45 |
|                                      |    |

| Power supplies           | 8  |
|--------------------------|----|
| Dispensing volumes       | 9  |
| Available data protocols | 10 |
| Default state            | 11 |

### I<sup>2</sup>C

| I <sup>2</sup> C mode               | 47        |
|-------------------------------------|-----------|
| Sending commands                    | 48        |
| Requesting data                     | 49        |
| Response codes                      | 50        |
| LED color definition                | 51        |
| I <sup>2</sup> C quick command page | <b>52</b> |
| LED control                         | 53        |
| Find                                | 54        |
| Single report mode                  | 55        |
| Continuous dispensing               | 56        |
| Volume dispensing                   | <b>57</b> |
| Dose over time                      | 58        |
| Constant flow rate                  | 59        |
| Dispense at startup                 | 60        |
| Pause dispensing                    | 63        |
| Stop dispensing                     | 64        |
| Invert dispensing direction         | 65        |
| Total volume dispensed              | 66        |
| Calibration .                       | 67        |
| Enable/disable parameters           | 68        |
| Pump voltage                        | 69        |
| Naming device                       | 70        |
| Device information                  | 71        |
| Reading device status               | 72        |
| Sleep mode/low power                | 73        |
| Protocol lock                       | 74        |
| I <sup>2</sup> C address change     | 75        |
| Factory reset                       | 76        |
| Change to UART mode                 | 77        |
| Manual switching to UART            | 78        |
|                                     |           |

**Calibration theory** 

**Datasheet change log** 

**Mounting plate** 

Warranty

**79** 

82

83 84

# Attention

The EZO-PMP-L Embedded Dosing Pump requires two power supplies to operate.

24V to drive the motor

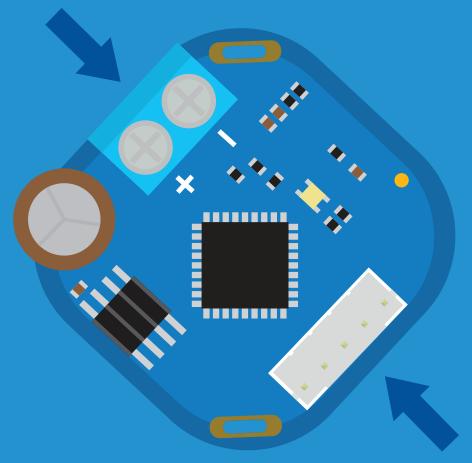

Control system (Back side of dosing pump)

3.3V - 5.5V for the control system

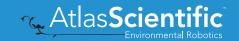

### **EZO-PMP-L**<sup>™</sup> dimensions

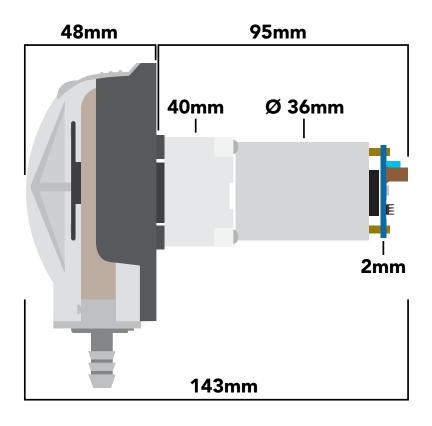

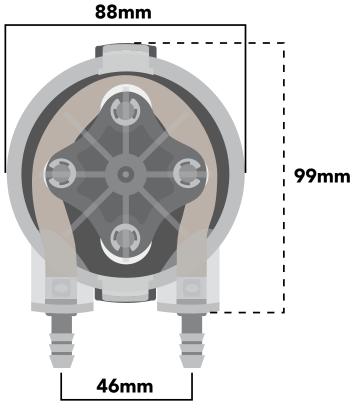

Weight 405g

|         | LED                | MA    | X     | STAND    | BY | SLEEP    |
|---------|--------------------|-------|-------|----------|----|----------|
| 5V      | ON                 | 13.7  | mA    | 13.4 m   | Δ  | 0.415 mA |
|         | OFF                | 13.1  | mA    | 12.8 m/  | Д  |          |
| 3.3V    | ON                 | 12.5  | mA    | 12.4 m/  | Δ  | 0.13 mA  |
|         | OFF                | 12.3  | mA    | 12.2 m/  | Д  |          |
| Motor   | 24V = -            | ~700n | nA    |          |    |          |
| Tubing  | g life spa         | n     | ±1.0  | 00 hrs.  |    |          |
| Ταριτίζ |                    | 11    | 11,0  | 00 1113. |    |          |
| Casse   | Cassette life span |       | 1,500 | ) hrs.   |    |          |
| Motor   | · life spar        | า     | 5,000 | ) hrs.   |    |          |

### Power consumption Absolute max ratings

| Parameter                               | MIN    | TYP   | MAX       |
|-----------------------------------------|--------|-------|-----------|
| Storage temperature<br>(EZO-PMP-L™)     | -65 °C |       | 125 °C    |
| Operational temperature<br>(EZO-PMP-L™) | -40 °C | 25 °C | 85 °C     |
| VCC                                     | 3.3V   | 5V    | 5.5V      |
| Motor                                   | 17V    | 24V   | 26V       |
| Max input/output pressure               |        | 1     | 101.3 kPa |

# **EZO-PMP-L**<sup>™</sup> tubing

**NSF/ANSI 51 Compliant** 

#### Tan tubing

Saint-Gobain™ PharMed™ BPT tubing

Length: 15.24cm Outer diameter: 10mm Inner diameter: 8mm

This tubing is highly chemically resistant and has 30X more resistant to mechanical wear than

silicone tubing.

Food safe

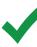

#### Hose barb fitting

**ETFE** 

Length: 2.1cm

Outer diameter: 10mm Inner diameter: 4.4mm

Food safe

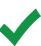

#### **Blue tubing**

Silicone

Length: 2x 30.48cm Outer diameter: 8mm Inner diameter: 6mm Bend radius: 24mm

Temperature -67°C to 200°C Max pressure: 34 kPa (5 PSI)

Food safe **∀** 

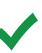

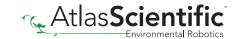

# Operating principle

- Self-priming
- ✓ Run dry

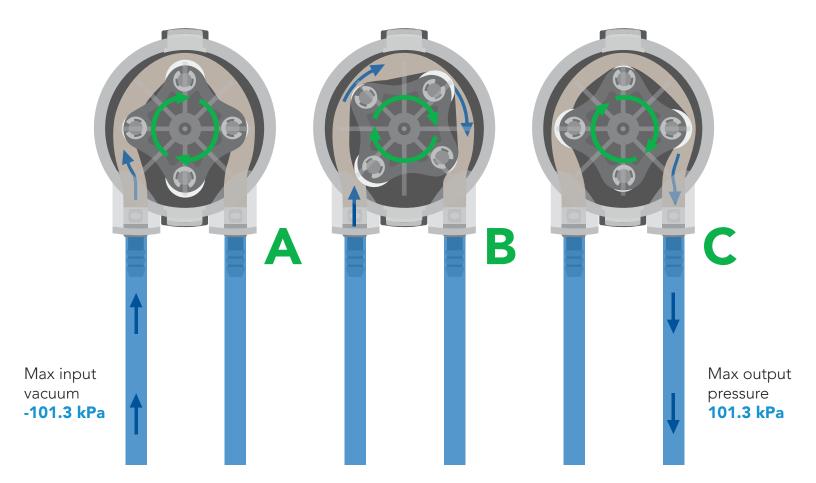

# **Operating modes**

The EZO-PMP- $\mathbf{L}^{\mathsf{TM}}$  can operate in four different modes.

#### **Continuous dispensing**

Run the pump continuously 750ml/min ∞ (with supplied tubing)

#### Volume dispensing

Pump a specific volume (Smallest possible volume is 10 ml)

Volume is always in ml.

#### Dose over time

Pump a specific volume over a set time

#### **Constant flow rate**

Pump a specific volume per minute

#### Dispense at startup

- Dispense a specific volume at startup
- Continuous dispensing at startup
- Dose over time at startup

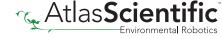

#### The Atlas Scientific EZO-PMP-L™ consists of three main components.

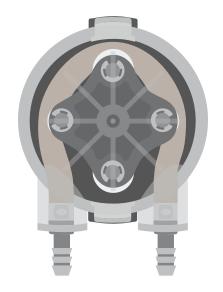

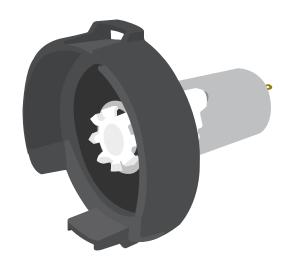

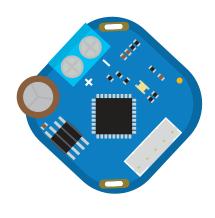

**Cassette** 

Cassettes can be autoclave sterilized

24 volt motor

**Control system** 

The actual peristaltic pumping is done within the cassette. It has been designed to be easily detached from the motor and disassembled.

The 24 volt motor and control system have been soldered together. Both components are designed to operate as one single unit.

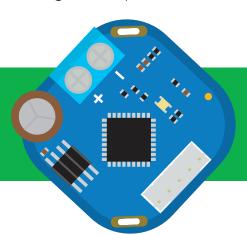

#### The control system has three main components

Keyed data and power connector 24 volt power input Status indicator LED

Data and power cable pinout

White - RX/SCL
Green - TX/SDA
Black - GND
Red - VCC
Blue - INT

### Power supplies

4

The nature of this inductive motor can cause a high inrush current upon its first spin. Threfore, not all power supplies will work with the EZO-PMP-L™.

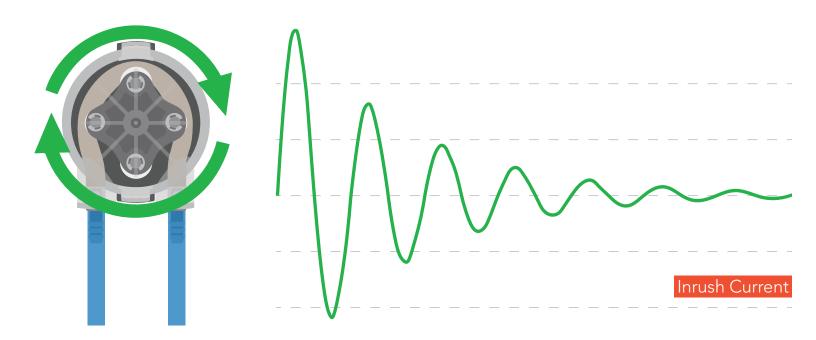

Most power supplies have a built in protection against inrush currents and will prevent the motor from spinning. It has become very difficult to determine which power supplies will and won't work for the EZO-PMP- $L^{\text{TM}}$ , as the manufacturers do not list whether it can handle inrush currents in the specs.

Atlas Scientific has tested both of these two power supplies, and can verify that they work with the EZO-PMP- $L^{\text{TM}}$ .

#### Mean Well #GE30I24-P1J

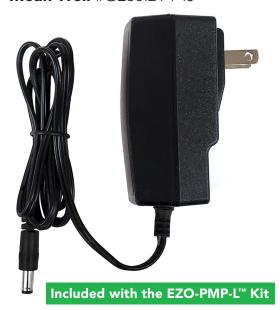

Mean Well #EDR-120-24

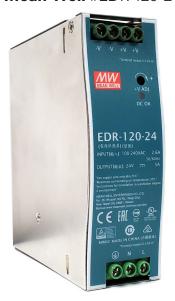

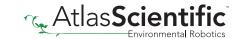

# Dispensing volumes

The EZO-PMP-L<sup>™</sup> can only dispense volumes in whole numbers. The pump will not reject a request to dispense a volume with a decimal place, it will just ignore the decimal.

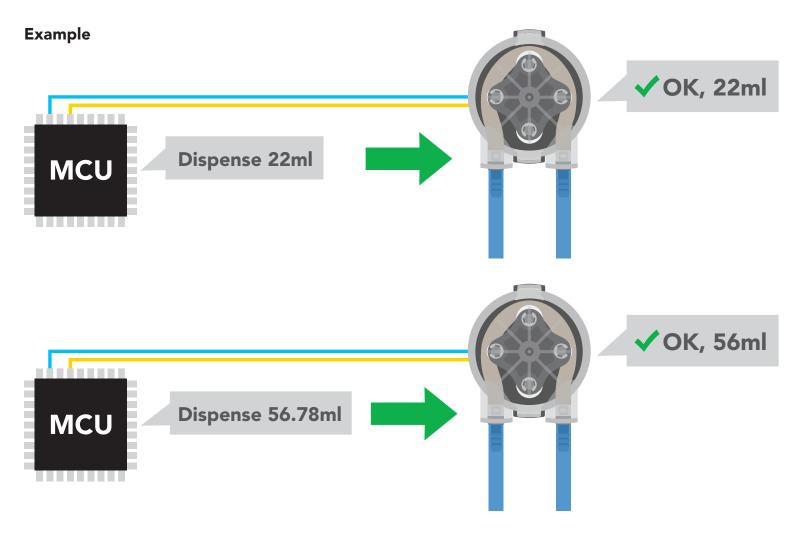

The minimum volume the EZO-PMP-L<sup>™</sup> can dispense is 10 ml.

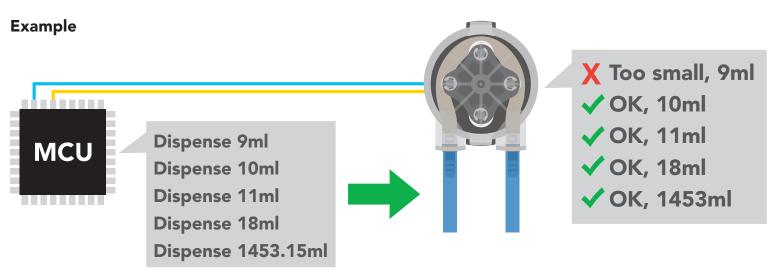

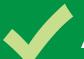

### Available data protocols

# **UART Default**

# 1<sup>2</sup>C

X Unavailable data protocols

SPI

Analog

RS-485

Mod Bus

4-20mA

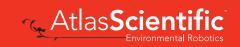

## **Default state**

# UART mode

**Baud** 

Readings

**Speed** 

**LED** 

9,600

continuous

1 reading per second

on

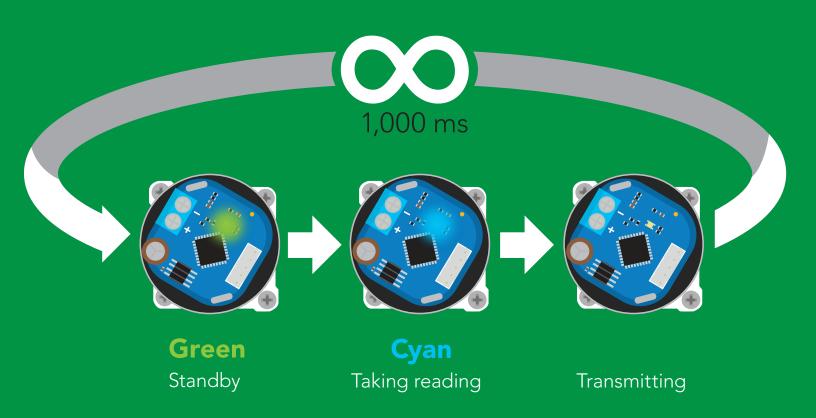

# UART mode

#### Settings that are retained if power is cut

Baud rate

Calibration

Continuous mode

Device name

Enable/disable parameters

Enable/disable response codes

Hardware switch to I<sup>2</sup>C mode

Invert

LED control

Protocol lock

Software switch to I<sup>2</sup>C mode

#### Settings that are **NOT** retained if power is cut

Absolute total volume

Find

Sleep mode

Total volume

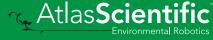

### **UART** mode

8 data bits 1 stop bit

no parity no flow control

#### Baud 300

1,200

2,400

9,600 default

19,200

38,400

57,600

115,200

### Data in

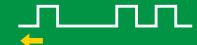

### Data out

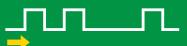

Vcc

3.3V - 5.5V

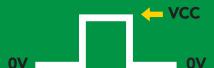

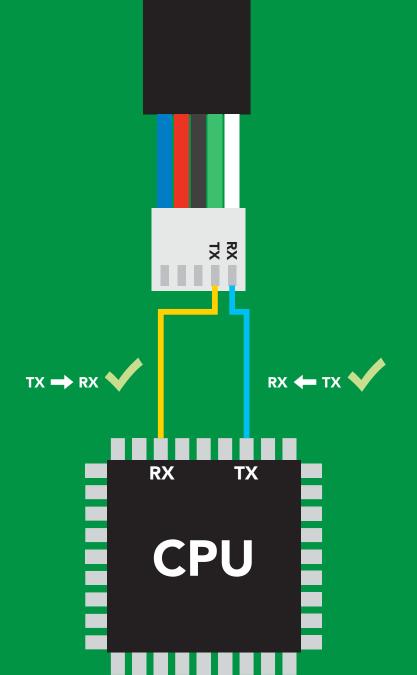

### **Data format**

**Output** 

volume

**Units** 

ml

**Encoding** 

**ASCII** 

**Format** 

string

**Terminator** 

Data type

**Decimal places none** 

**Smallest string** 

Largest string

carriage return

long int

3 characters

39 characters

### Receiving data from device

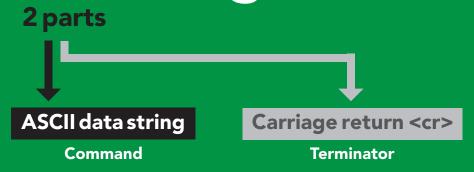

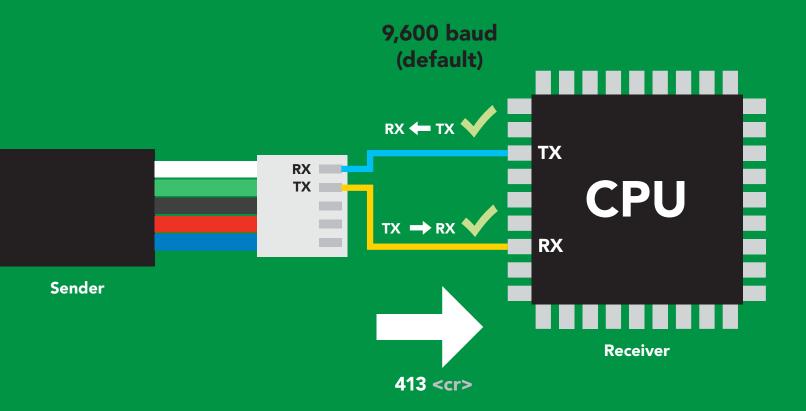

#### **Advanced**

ASCII: 4

Hex: 34 31 33

Dec: 52 49 51 13

# Sending commands to device

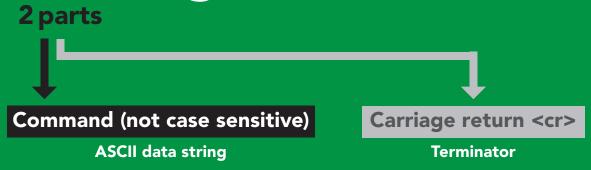

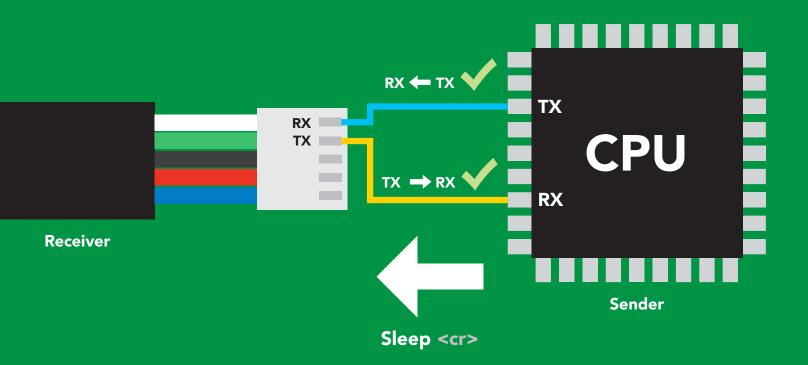

#### Advanced

ASCII: s 53 6C 65 65 70 83 108 101 101 112 Dec:

### LED color definition

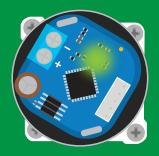

Green **UART** standby

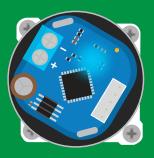

Cyan Taking reading

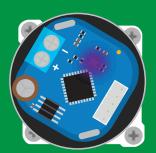

Changing baud rate

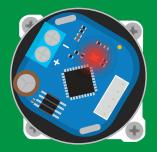

Command not understood

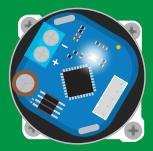

White Find

**5V** 

LED ON +2.5 mA

+1 mA

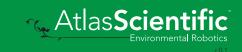

# UART mode command quick reference

All commands are ASCII strings or single ASCII characters.

| Command | Function                             | Default state      |
|---------|--------------------------------------|--------------------|
| Baud    | change baud rate                     | pg. 41 9,600       |
| С       | enable/disable continuous mode       | pg. 20 enabled     |
| Cal     | performs calibration                 | pg. 33 n/a         |
| D       | dispense modes                       | pg. 22 – 28 n/a    |
| Factory | enable factory reset                 | pg. 43 n/a         |
| Find    | finds device with blinking white LED | pg. 19 n/a         |
| i       | device information                   | pg. 37 n/a         |
| Invert  | invert dispensing direction          | pg. 31 n/a         |
| I2C     | change to I <sup>2</sup> C mode      | pg. 44 not set     |
| L       | enable/disable LED                   | pg. 18 enabled     |
| Name    | set/show name of device              | pg. 36 not set     |
| 0       | enable/disable parameters            | pg. 34 all enabled |
| Р       | pause dispensing                     | pg. 29 n/a         |
| Plock   | enable/disable protocol lock         | pg. 42 disabled    |
| Pv      | check pump voltage                   | pg. 35 n/a         |
| R       | returns a single reading             | pg. 21 n/a         |
| Sleep   | enter sleep mode/low power           | pg. 40 n/a         |
| Status  | retrieve status information          | pg. 39 enable      |
| Tv      | total volume dispensed               | pg. 32 n/a         |
| Х       | stop dispensing                      | pg. 30 n/a         |
| *OK     | enable/disable response codes        | pg. 38 enable      |
|         |                                      |                    |

### LED control

### **Command syntax**

L,1 <cr> LED on default

L,0 <cr> LED off

L,? <cr> LED state on/off?

#### **Example**

#### Response

L,1 <cr>

\*OK <cr>

L,0 <cr>

\*OK <cr>

L,? <cr>

?L,1 <cr> or ?L,0 <cr>>

\*OK <cr>>

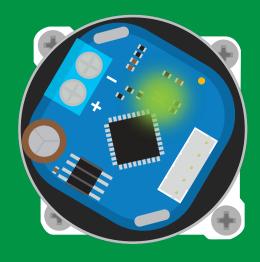

**L,1** 

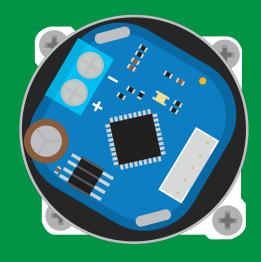

**L,0** 

### **Find**

### **Command syntax**

This command will disable continuous mode Send any character or command to terminate find.

Find <cr> LED rapidly blinks white, used to help find device

**Example** 

Response

Find <cr>

\*OK <cr>

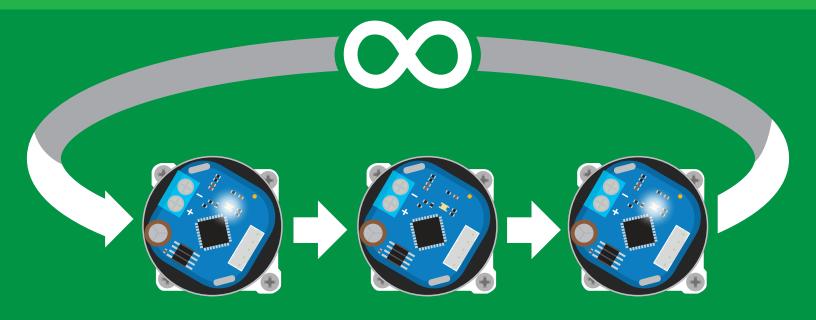

### Continuous mode

### **Command syntax**

C,\* <cr> continuously reports volume once per second default

C,1 <cr> continuously reports volume only when pumping

C,0 <cr> disable continuous reporting

C,? <cr> continuous reporting mode on/off?

#### **Example**

#### Response

#### dispense 23ml

C,\* <cr>

18 <cr>

23 <cr>

\*Done,23 <cr>

23 <cr>

23 <cr>

18 <cr>

23 <cr>

\*Done,23 <cr>

\*Done,23 <cr>

?C,1 <cr> or ?C,0 <cr> or ?C,\* <cr> \*OK <cr>

# Single reading mode

### **Command syntax**

R <cr> returns a single value showing dispensed volume

| Example     | Respon                     | se<br>Se                                     |
|-------------|----------------------------|----------------------------------------------|
| R <cr></cr> | 25 <cr> *OK <cr></cr></cr> | (If issued half way through dispensing 50ml) |
|             | 50 <cr> *OK <cr></cr></cr> | (If issued once dispensing has stopped)      |

### Continuous dispensing

Pump on/pump off

#### **Command syntax**

After running in continuous mode for 20 days the EZO-PMP-L™ will reset.

- <cr> dispense until the stop command is given
- D,-\* <cr> dispense in reverse until the stop command is given
- D,? <cr> dispense status

| Example               | Respon                              | se                                                                         |
|-----------------------|-------------------------------------|----------------------------------------------------------------------------|
| <b>D,*</b> <cr></cr>  | *OK <cr></cr>                       | pump will continuously run at ~750ml/min (with supplied tubing)            |
| <b>D,-*</b> <cr></cr> | *OK <cr></cr>                       | pump will continuously run in reverse at ~750ml/min (with supplied tubing) |
| D,? <cr></cr>         | ?D,*,1 <cr<br>*OK <cr></cr></cr<br> | >                                                                          |

#### Response breakdown

# Volume dispensing

Pump a specific volume

#### **Command syntax**

where [ml] is any volume in millimeters >= 0.5

D,[ml] <cr> dispense [this specific volume]

D,[-ml] <cr> dispense [in reverse this specific volume]

<cr> dispense status **D**,?

#### Example

#### Response

**D,15** <cr>

\*OK <cr> 15 ml will be dispensed

D,-40 <cr>

\*OK <cr> 40 ml will be dispensed in reverse

**D,?** <cr>

?D,-40,0 <cr>

\*OK <cr>

### Response breakdown

?D,-40,0

last volume dispensed

pump off

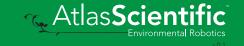

### Dose over time

Pump a fixed volume over a fixed time

#### **Command syntax**

D,[ml],[min] <cr> Dispense [this volume], [over this many minutes]

**Example** 

Response

D,7000,20 <cr>

\*OK <cr> Dispense 7000ml over 20 minutes

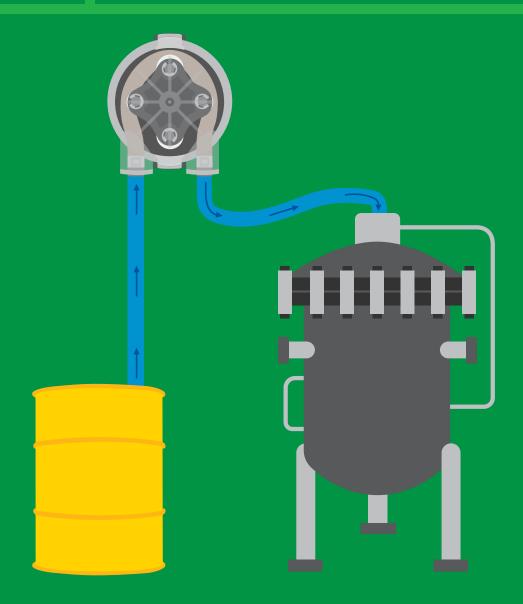

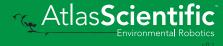

### Constant flow rate

Maintain a constant flow rate

#### **Command syntax**

After running in continuous mode for 20 days the EZO-PMP-L™ will reset.

[ml/min] = a single number (int or float) representing the desired flow rate
[min or \*] = the number of minutes to run or (\*) indefinitely
A negative value for ml/min = reverse

### Example

#### Response

DC,50,40 <cr>

\*OK <cr> Dispense 50ml per minute for 40 minutes

DC,? <cr>

?MAXRATE,385 <cr>

\*OK <cr>

The maximum flow rate is determined after calibration.

If the flowrate entered is too fast the EZO-PMP-L<sup>™</sup> will send an error.

\*TOOFAST <cr>
\*ER <cr>
\*flow rate = 50ml/min

### Dispense at startup

Pump a specific volume at startup and then stop

Use this command to make a simple fixed-volume pump

#### **Command syntax**

Dstart,[ml] <cr> dispense [this specific volume] at startup

<cr> disables dispense at startup mode **Dstart,off** 

<cr> startup dispense status Dstart,?

| Example              | Response                                                   |
|----------------------|------------------------------------------------------------|
| Dstart,100 <cr></cr> | *OK <cr></cr>                                              |
| Dstart,off <cr></cr> | *OK <cr></cr>                                              |
| Dstart,? <cr></cr>   | ?Dstart,100 <cr> or ?Dstart,0 <cr> *OK <cr></cr></cr></cr> |

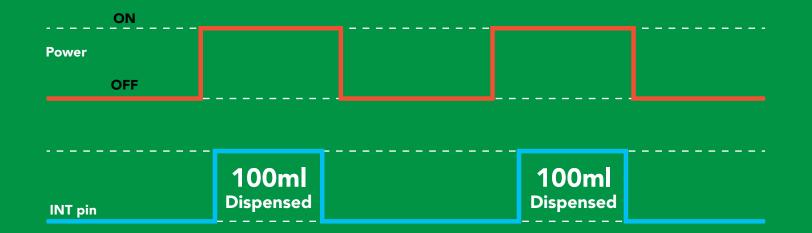

### Continuous dispensing at startup

Pump on & continuously dispense

#### **Command syntax**

After running in continuous mode for 20 days the EZO-PMP-L™ will reset.

dispense at startup until the stop command is given dispense in reverse at startup until the stop command is given **Dstart,? <cr>> startup dispense status** 

| Example             | Response                                                                                                 |
|---------------------|----------------------------------------------------------------------------------------------------|
| Dstart,* <cr></cr>  | *OK <cr> Pump will startup and continuously run at ~750ml/min (with supplied tubing)</cr>                |
| Dstart,-* <cr></cr> | *OK <cr>     Pump will startup and continuously run in reverse at ~750ml/min (with supplied tubing)</cr> |
| Dstart,? <cr></cr>  | ?Dstart,* <cr></cr>                                                                                      |

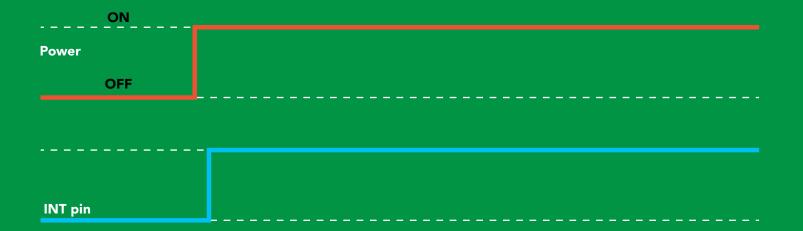

### Dose Over time at startup

Pump a fixed volume over a fixed time at startup

#### **Command syntax**

D,[ml],[min]

Dispense [this volume], [over this many minutes] at startup

#### **Example**

#### Response

Dstart,7000,20 <cr>

\*OK <cr> Pump will startup and dispense 7000ml over 20 minutes

Dstart,? <cr>

?Dstart,7000,20.00 <cr>

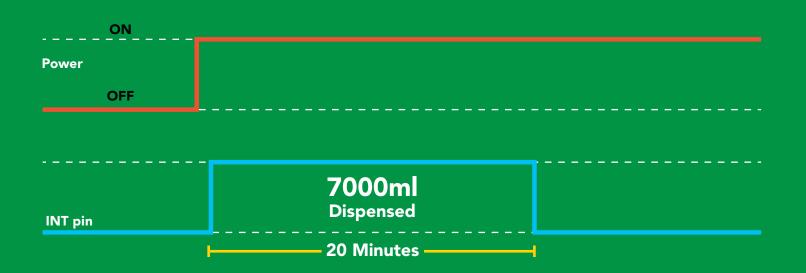

# Pause dispensing

#### **Command syntax**

Issue the command again to resume dispensing

pauses the pump during dispensing

pause status **P,?** <cr>

#### **Example**

#### Response

P <cr>

\*OK <cr>

P,? <cr>

?P,1 <cr> or ?P,0 <cr>

\*OK <cr>

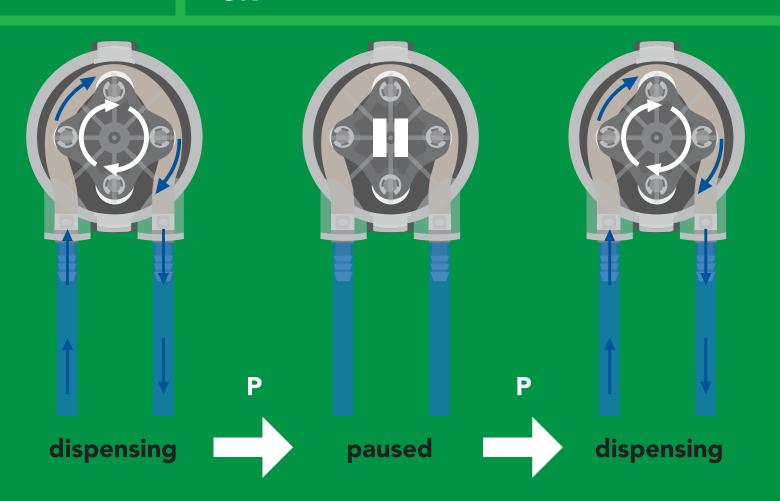

# Stop dispensing

### **Command syntax**

X <cr> stop dispensing

Example

Response

**X** <cr>

\*DONE,v <cr> v = volume dispensed

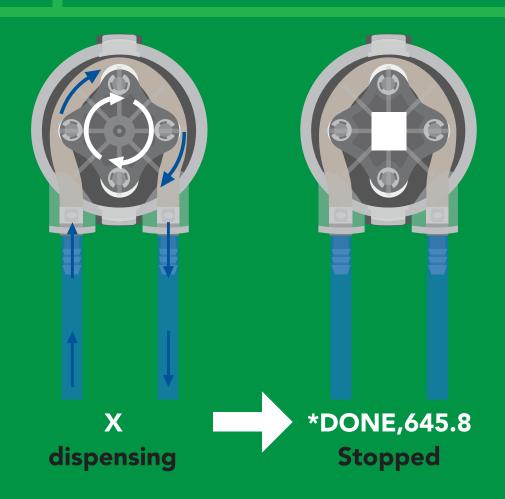

# Invert dispensing direction

#### **Command syntax**

Invert direction will be retained if power is cut

Invert <cr> changes dispensing direction of pump

**Example** Response

Invert <cr> \*OK <cr>

Invert,? <cr> ?Invert,1 <cr> or ?Invert,0 <cr>>

\*OK <cr>

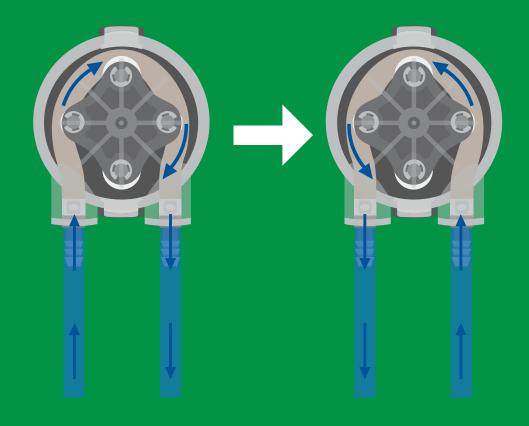

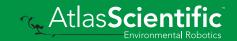

## Total volume dispensed

#### **Command syntax**

TV,? <cr> shows total volume dispensed

ATV,? <cr> absolute value of the total volume dispensed

Clear <cr> clears the total dispensed volume

| Example         | Response                     |
|-----------------|------------------------------|
| TV,? <cr></cr>  | ?TV,434.50 <cr></cr>         |
| ATV,? <cr></cr> | ?ATV,623.00 <cr></cr>        |
| Clear <cr></cr> | *OK <cr> total now 0.00</cr> |

This data will be lost if the power is cut.

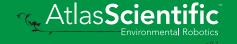

### **Calibration**

#### **Command syntax**

Calibrate to the actual volume dispensed.

Cal,v <cr> v = corrected volume

Cal, clear <cr> delete all calibration data

<cr> device calibrated? Cal,?

This command is used for both, single dose and dose over time calibrations.

#### Example Response Cal,146.2 <cr> \*OK <cr> Cal, clear <cr> \*OK <cr> Cal,? ?Cal,1 <cr> or ?Cal,2 <cr> or ?Cal,3 <cr> or ?Cal,0 <cr> both uncalibrated \*OK <cr>

# Enable/disable parameters from output string

#### **Command syntax**

O, [parameter],[1,0] <cr> enable or disable output parameter 0,? <cr> enabled parameter?

| Example           | Response                                        |
|-------------------|-------------------------------------------------|
| O,V,1 <cr></cr>   | *OK <cr> enable volume being pumped</cr>        |
| O,TV,0 <cr></cr>  | *OK <cr> disable total volume pumped</cr>       |
| O,ATV,1 <cr></cr> | *OK <cr> enable absolute volume pumped</cr>     |
| O,? <cr></cr>     | ?,O,V,TV,ATV <cr> if all three are enabled</cr> |

# Pump voltage

### **Command syntax**

PV,? <cr> check pump voltage

Example Response

**PV,?** <cr> ?PV,24.67 <cr> \*OK <cr>

### Response breakdown

?PV, 24.67 Pump input voltage

## Naming device

### **Command syntax**

Do not use spaces in the name

Name, n < cr> set name

Name, <cr> clears name

Name,? <cr> show name

**n** = 8 9 10 11 12 13 14 15 16

**Up to 16 ASCII characters** 

#### Example

#### Response

Name, <cr> \*OK <cr> name has been cleared

Name,zzt <cr>

\*OK <cr>

Name,? <cr>

?Name,zzt <cr> \*OK <cr>

#### Name, zzt

#### Name,?

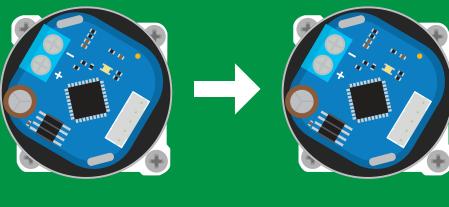

\*OK <cr>

?Name,zzt <cr> \*OK <cr>

### **Device information**

#### **Command syntax**

i <cr> device information

Example

Response

i <cr>

?i,PMPL,1.1 <cr> \*OK <cr>>

#### Response breakdown

?i, PMPL, 1.1 Device Firmware

### Response codes

#### **Command syntax**

\*OK,1 <cr> enable response

default

\*OK,0 <cr> disable response

\*OK,? <cr> response on/off?

#### Example

#### Response

R <cr>

413 <cr>

\*OK <cr>

\*OK,0 <cr>

no response, \*OK disabled

R <cr>

413 <cr> \*OK disabled

\*OK,? <cr>

?\*OK,1 <cr> or ?\*OK,0 <cr>

#### Other response codes

\*ER unknown command \*OV over volt (VCC>=5.5V) \*UV under volt (VCC<=3.1V)

\*RS reset

boot up complete, ready \*RE

\*SL entering sleep mode

wake up \*WA

dispensing complete \*DONE

dispense amount too low \*MINVOL

\*TOOFAST ml/min set to fast These response codes cannot be disabled

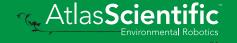

### Reading device status

### **Command syntax**

Status <cr> voltage at Vcc pin and reason for last restart

**Example** 

Response

Status <cr>

?Status, P, 5.038 < cr>

\*OK <cr>

### Response breakdown

?Status,

5.038

Reason for restart

Voltage at Vcc

#### **Restart codes**

powered off

software reset

brown out

watchdog W

unknown

### Sleep mode/low power

#### **Command syntax**

Send any character or command to awaken device.

Sleep <cr> enter sleep mode/low power

**Example** 

Response

Sleep <cr>

\*OK <cr>

\*SL <cr>

**Any command** 

\*WA <cr> wakes up device

**5V** 

**STANDBY SLEEP** 

0.415 mA 13.4 mA

3.3V

12.4 mA 0.13 mA

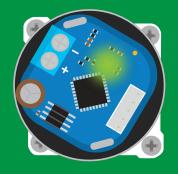

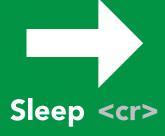

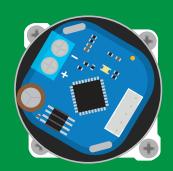

**Standby** 13.4 mA

Sleep 0.415 mA

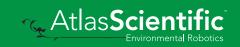

# Change baud rate

#### **Command syntax**

Baud,n <cr> change baud rate

#### **Example**

Response

Baud, 38400 < cr>

\*OK <cr>

Baud,? <cr>

?Baud,38400 <cr> \*OK <cr>

```
300
1200
2400
9600 default
19200
38400
57600
115200
```

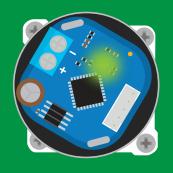

Baud,38400 <cr>

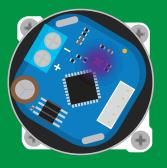

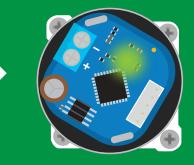

(reboot)

**Standby** 

**Changing baud rate** \*OK <cr>

**Standby** 

### Protocol lock

#### **Command syntax**

Locks device to UART mode.

Plock,1 <cr> enable Plock

default Plock,0 <cr> disable Plock

Plock,? <cr> Plock on/off?

#### **Example**

#### Response

Plock,1 <cr>

\*OK <cr>

Plock,0 <cr>

\*OK <cr>

Plock,? <cr>

?Plock,1 <<r> or ?Plock,0 <<r>>

#### Plock,1

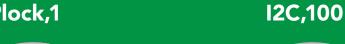

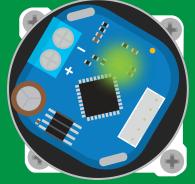

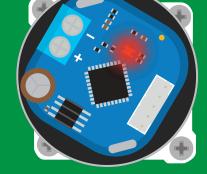

\*OK <cr>

cannot change to I<sup>2</sup>C \*ER <cr>

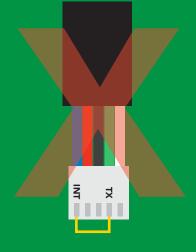

cannot change to I<sup>2</sup>C

### Factory reset

### **Command syntax**

**Clears calibration** LED on "\*OK" enabled

Factory <cr> enable factory reset

Example

Response

Factory <cr>

\*OK <cr>

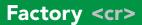

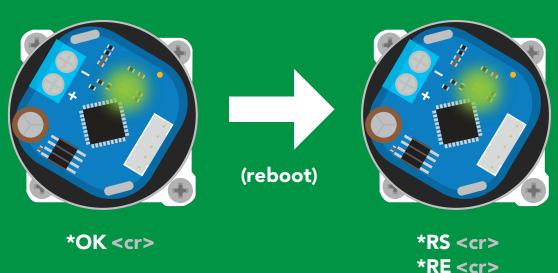

Baud rate will not change

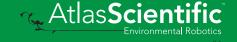

# Change to I<sup>2</sup>C mode

#### **Command syntax**

Default I<sup>2</sup>C address 109 (0x6D)

I2C,n <cr> sets I2C address and reboots into I2C mode

n = any number 1 - 127

**Example** 

Response

12C,100 <cr>

\*OK (reboot in I<sup>2</sup>C mode)

Wrong example

Response

I2C,139 <cr> n ≯ 127

\*ER <cr>

**I2C,100** 

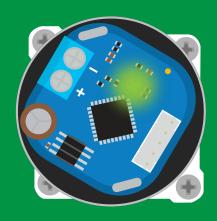

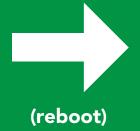

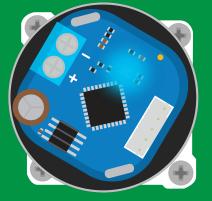

Green \*OK <cr>

Blue now in I<sup>2</sup>C mode

### Manual switching to I<sup>2</sup>C

- **Disconnect ground (power off)**
- Disconnect TX and RX
- Connect TX to INT
- Confirm RX is disconnected
- Connect ground (power on)
- Wait for LED to change from Green to Blue
- **Disconnect ground (power off)**
- Reconnect all data and power

Manually switching to I<sup>2</sup>C will set the I<sup>2</sup>C address to 109 (0x6D)

#### **Example**

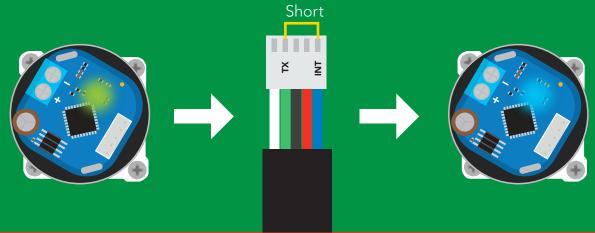

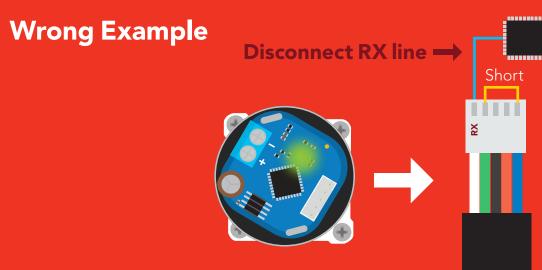

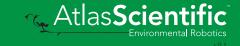

# l<sup>2</sup>C mode

The I<sup>2</sup>C protocol is *considerably more complex* than the UART (RS-232) protocol. Atlas Scientific assumes the embedded systems engineer understands this protocol.

To set your EZO-PMP-L™ into I<sup>2</sup>C mode click here

#### Settings that are retained if power is cut

Calibration
Change I<sup>2</sup>C address
Enable/disable parameters
Hardware switch to UART mode
Invert
LED control
Protocol lock
Software switch to UART mode

Settings that are **NOT** retained if power is cut

Absolute total volume Find Sleep mode Total volume

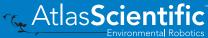

### I<sup>2</sup>C mode

I<sup>2</sup>C address (0x01 - 0x7F)

109 (0x6D) default

Vcc 3.3V - 5.5V

Clock speed 100 - 400 kHz

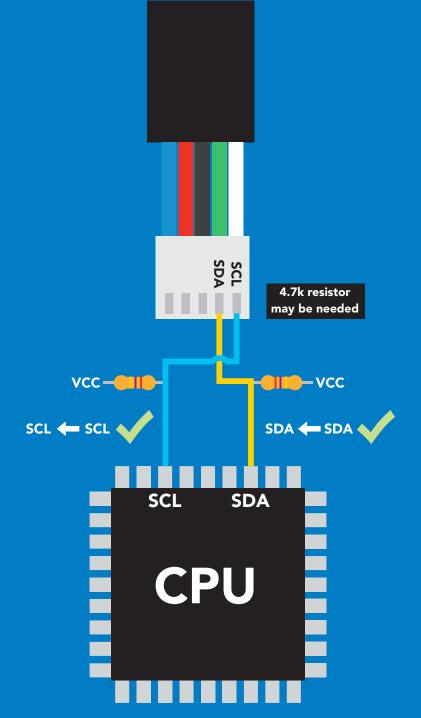

### Data format

Reading volume

Units m

**Encoding ASCII** 

**Format** string Data type **Decimal places Smallest string 3 characters Largest string** 

long int none 39 characters

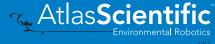

# Sending commands to device

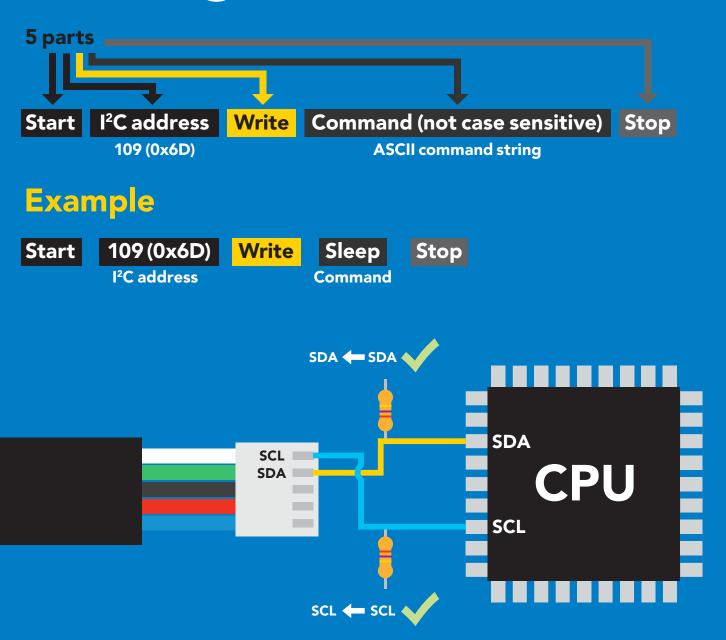

#### **Advanced**

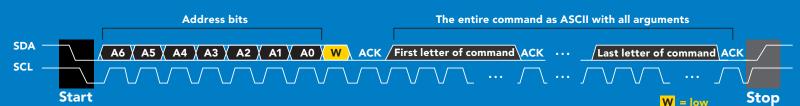

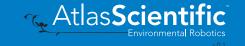

# Requesting data from device

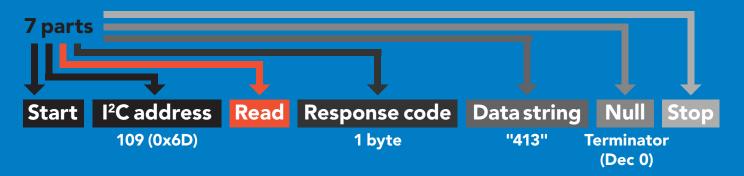

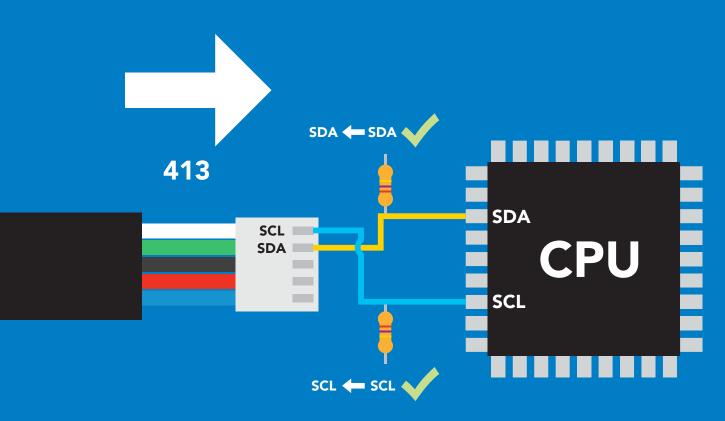

#### **Advanced**

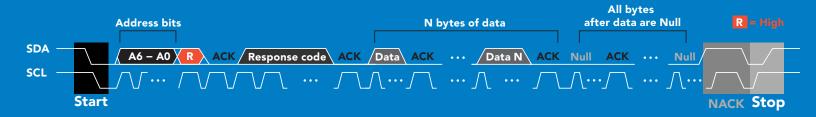

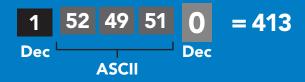

### Response codes

After a command has been issued, a 1 byte response code can be read in order to confirm that the command was processed successfully.

Reading back the response code is completely optional, and is not required for normal operation.

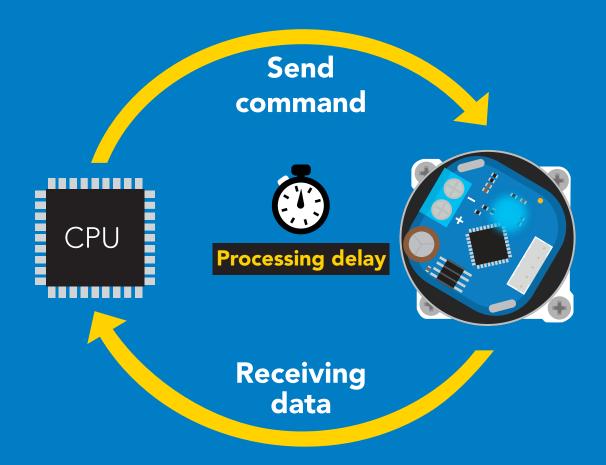

#### **Example**

I2C start;

I2C address;

I2C\_write(EZO\_command);

I2C\_stop;

delay(300);

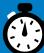

Processing delay

I2C start: I2C\_address; Char[] = I2C read; I2C\_stop;

If there is no processing delay or the processing delay is too short, the response code will always be 254.

Response codes

Single byte, not string

255 no data to send

254 still processing, not ready

syntax error

successful request

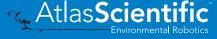

### LED color definition

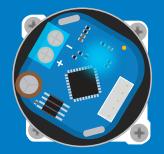

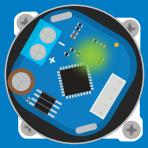

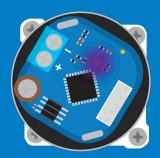

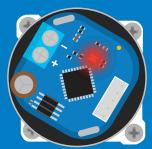

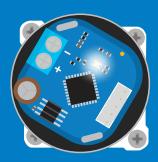

I<sup>2</sup>C standby

Green Taking reading

Changing I<sup>2</sup>C address

Command not understood

White Find

**5V** 

LED ON +2.5 mA

3.3V

+1 mA

# I<sup>2</sup>C mode

#### command quick reference

All commands are ASCII strings or single ASCII characters.

| Command | Function                             |             |
|---------|--------------------------------------|-------------|
| Baud    | switch back to UART mode             | pg. 77      |
| Cal     | performs calibration                 | pg. 67      |
| D       | dispense modes                       | pg. 56 – 62 |
| Factory | enable factory reset                 | pg. 76      |
| Find    | finds device with blinking white LED | pg. 54      |
| i       | device information                   | pg. 71      |
| I2C     | change I <sup>2</sup> C address      | pg. 75      |
| Invert  | invert dispensing direction          | pg. 65      |
| L       | enable/disable LED                   | pg. 53      |
| Name    | set/show name of device              | pg. 70      |
| 0       | enable/disable parameters            | pg. 68      |
| P       | pauses the pump during dispensing    | pg. 63      |
| Plock   | enable/disable protocol lock         | pg. 74      |
| Pv      | check pump voltage                   | pg. 69      |
| R       | returns a single reading             | pg. 55      |
| Sleep   | enter sleep mode/low power           | pg. 73      |
| Status  | retrieve status information          | pg. 72      |
| Tv      | total volume dispensed               | pg. 66      |
| X       | stop dispensing                      | pg. 64      |

### LED control

#### **Command syntax**

300ms processing delay

L,1 LED on default

L,0 **LED** off

LED state on/off? **L,?** 

#### Example

#### Response

L,1

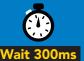

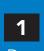

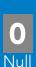

**L**,0

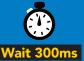

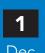

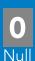

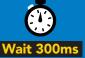

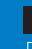

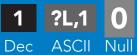

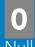

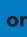

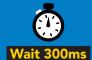

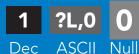

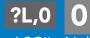

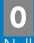

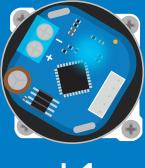

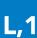

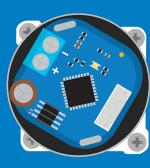

**L**,0

### **Find**

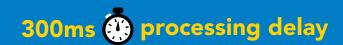

#### **Command syntax**

This command will disable continuous mode Send any character or command to terminate find.

**Find** 

LED rapidly blinks white, used to help find device

#### Example

#### Response

**Find** 

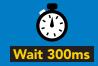

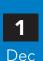

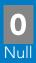

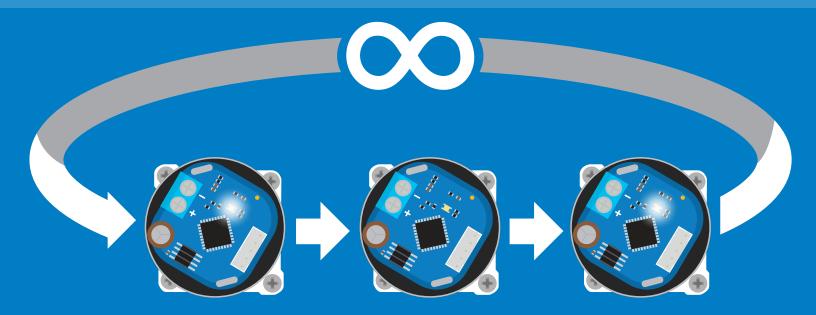

# Single report mode

#### **Command syntax**

300ms processing delay

returns a single value showing dispensed volume

#### **Example**

#### Response

R

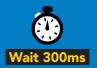

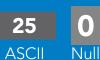

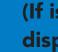

(If issued half way through dispensing 50ml)

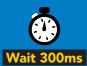

Dec

**ASCII** 

Null

(If issued once dispensing has stopped)

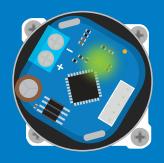

Green Taking reading

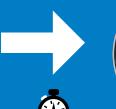

**Transmitting** 

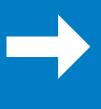

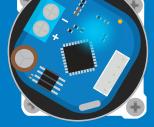

Standby

### Continuous dispensing

Pump on/pump off

300ms processing delay

#### **Command syntax**

After running in continuous mode for 20 days the EZO-PMP-L™ will reset.

- dispense until the stop command is given **D**,\*
- dispense in reverse until the stop command is given **D**,-\*
- dispense status **D**,?

#### Example

#### Response

**D**,\*

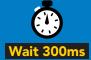

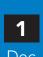

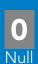

pump will continuously run at ~750ml/min (with supplied tubing)

D,-\*

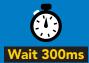

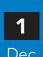

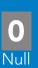

pump will continuously run in reverse at ~750ml/min (with supplied tubing)

**D**,?

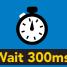

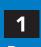

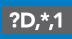

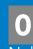

#### Response breakdown

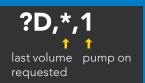

### Volume dispensing

Pump a specific volume

300ms ( processing delay

#### **Command syntax**

where [ml] is any volume in millimeters >= 0.5

D,[ml] dispense [this specific volume]

**D**,[-ml] dispense [in reverse this specific volume]

dispense status **D**,?

#### Example

#### Response

**D,15** 

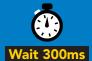

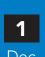

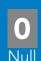

15 ml will be dispensed

D,-40

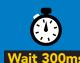

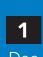

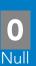

40 ml will be dispensed in reverse

**D**,?

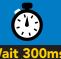

?D,-40,0

#### Response breakdown

?D,-40,0

pump off last volume dispensed

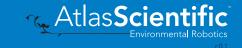

### Dose over time

Pump a fixed volume over a fixed time

#### **Command syntax**

300ms processing delay

Dispense [this volume], [over this many minutes] D,[ml],[min]

Example

Response

D,7000,20

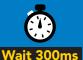

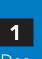

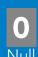

Dispense 7000ml over 20 mins

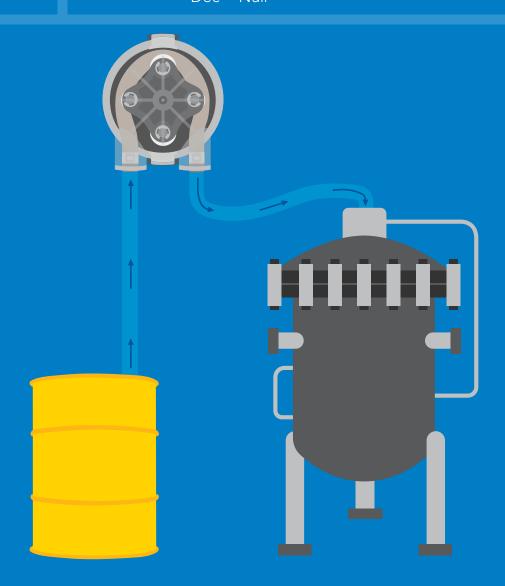

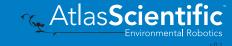

### **Constant flow rate**

Maintain a constant flow rate

300ms processing delay

#### **Command syntax**

After running in continuous mode for 20 days the EZO-PMP-L™ will reset.

DC,[ml/min], [min or \*] DC,?

[maintain this rate], [for this much time] reports maximum possible flow rate

[ml/min] = a single number (int or float) representing the desired flow rate [min or \*] = the number of minutes to run or (\*) indefinitely A negative value for ml/min = reverse

#### Example

#### Response

DC,50,40

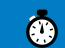

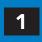

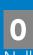

Dispense 50ml per minute for 40 minutes

DC,?

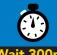

Dec

?maxrate,385

**ASCII** 

The maximum flow rate is determined after calibration. If the flowrate entered is too fast the EZO-PMP-L<sup>™</sup> will send an error.

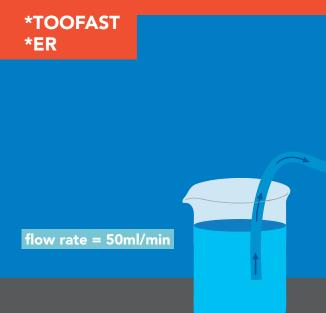

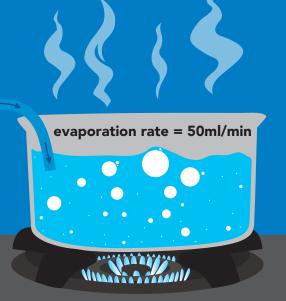

### Dispense at startup

Pump a specific volume at startup and then stop

Use this command to make a simple fixed-volume pump

#### Command syntax

300ms processing delay

Dstart,[ml] **Dstart,off** Dstart,?

dispense [this specific volume] at startup disables dispense at startup mode startup dispense status

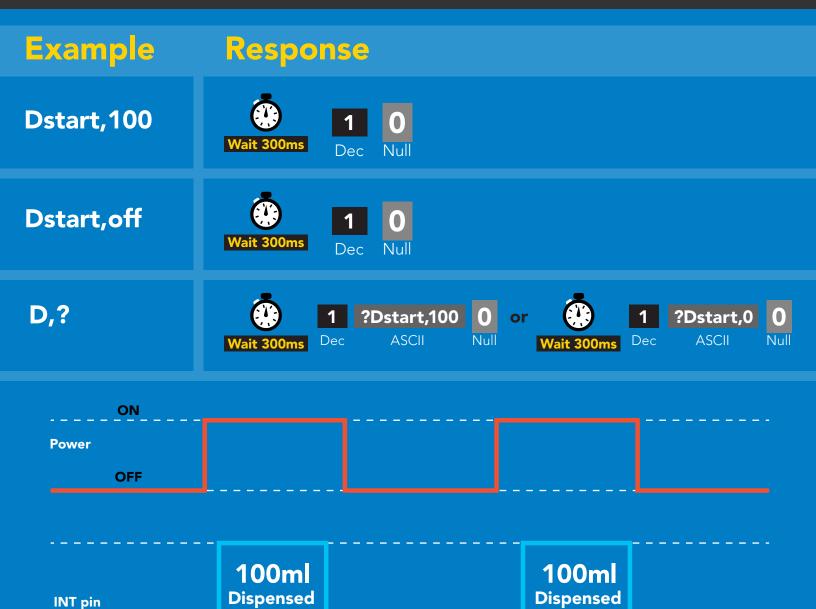

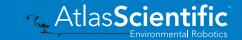

### Continuous dispensing at startup

Pump on & continuously dispense

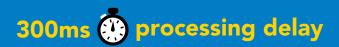

### **Command syntax**

After running in continuous mode for 20 days the EZO-PMP-L™ will reset.

Dstart,\*

dispense at startup until the stop command is given

Dstart,-\*

dispense in reverse at startup until the stop command is given

Dstart,?

startup dispense status

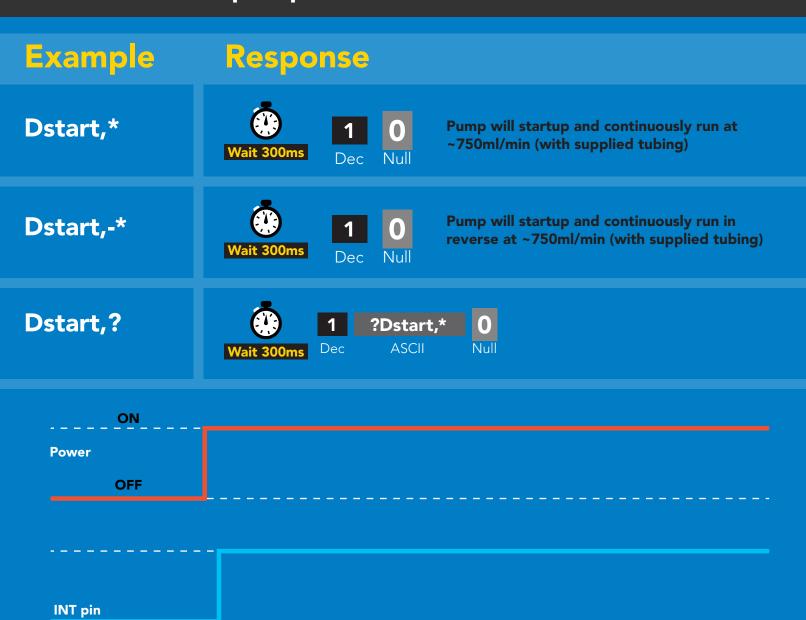

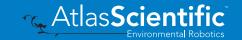

### Dose Over time at startup

Pump a fixed volume over a fixed time at startup

#### **Command syntax**

300ms processing delay

D,[ml],[min]

Dispense [this volume], [over this many minutes] at startup

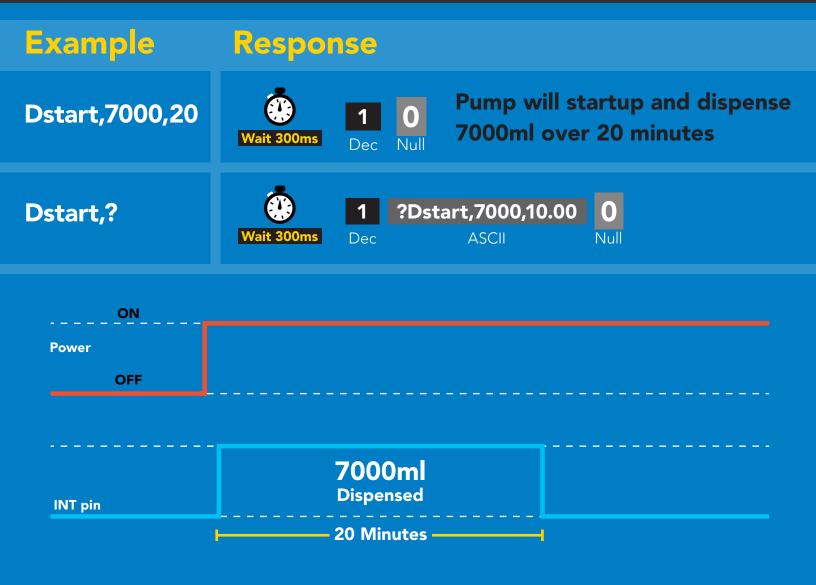

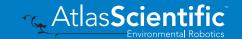

### Pause dispensing

#### **Command syntax**

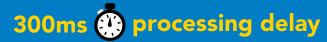

Issue the command again to resume dispensing

- pauses the pump during dispensing P
- pause status **P,?**

#### Example

#### Response

P

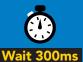

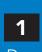

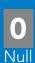

P,?

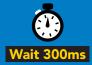

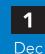

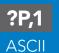

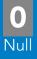

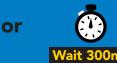

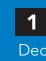

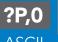

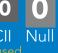

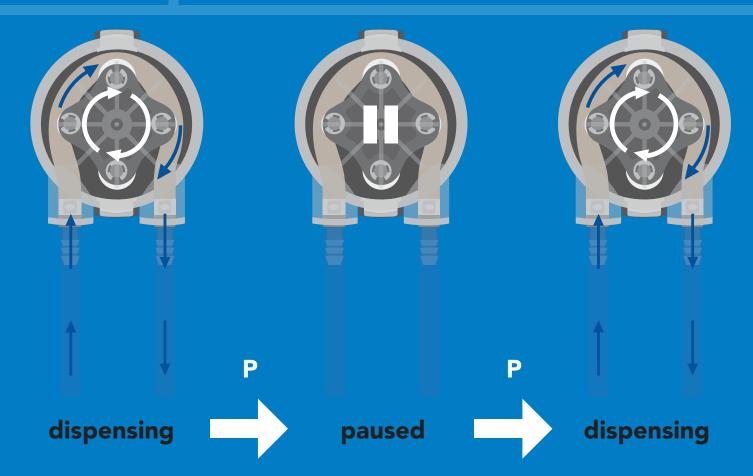

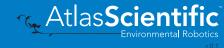

# Stop dispensing

#### **Command syntax**

300ms processing delay

stop dispensing

Example

Response

X

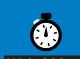

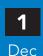

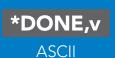

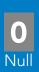

v = volume dispensed

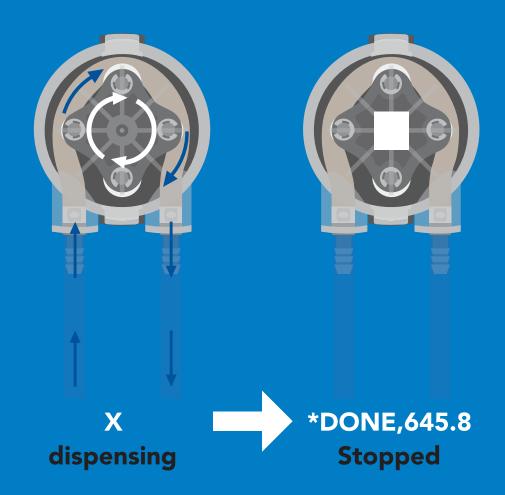

### Invert dispensing direction

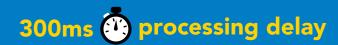

**Command syntax** 

Invert direction will be retained if power is cut

Invert

changes dispensing direction of pump

**Example** 

Response

Invert

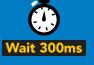

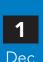

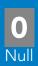

Invert,?

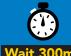

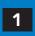

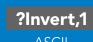

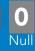

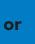

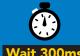

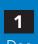

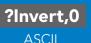

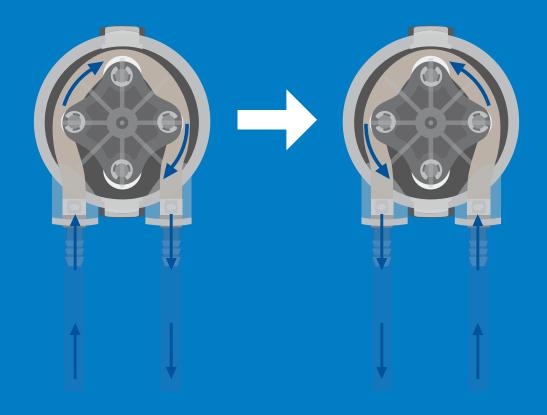

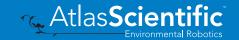

### Total volume dispensed

#### **Command syntax**

300ms processing delay

shows total volume dispensed **TV,?** 

ATV,? absolute value of the total volume dispensed

clears the total dispensed volume Clear

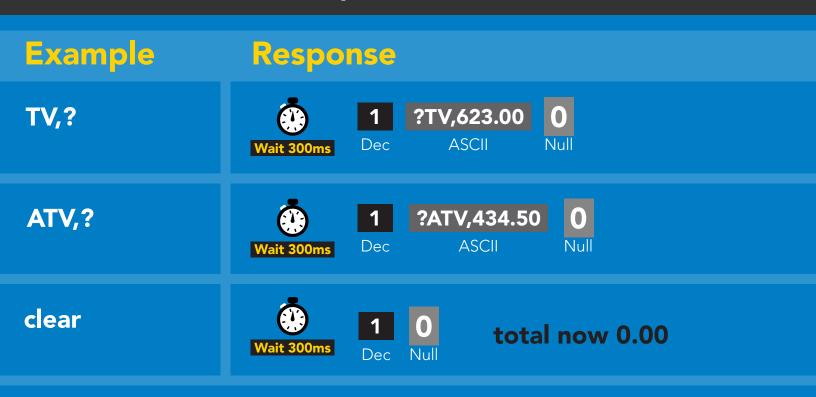

This data will be lost if the power is cut.

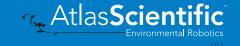

### **Calibration**

#### **Command syntax**

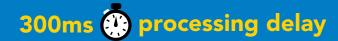

Calibrate to the actual volume dispensed.

Cal,v v = corrected volume

Cal, clear delete calibration data

Cal,? device calibrated?

#### Example

Cal, 146.2

Cal, clear

Cal,?

Response

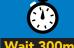

Dec

**ASCII** 

Dec

**ASCII** 

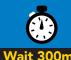

?Cal,3 **ASCII** 

Dec

# Enable/disable parameters from output string

**Command syntax** 

300ms ( processing delay

enable or disable output parameter O, [parameter],[1,0] enabled parameter? 0,?

| Example | Response                                         |  |
|---------|--------------------------------------------------|--|
| O,V,1   | 1 Dec Null enable volume being pumped            |  |
| O,TV,0  | Wait 300ms  1 O Null disable total volume pumped |  |
| O,ATV,1 | enable absolute volume pumped                    |  |
| 0,?     | 1 ?,O,V,TV,ATV 0 if all three are enabled        |  |

### Pump voltage

#### **Command syntax**

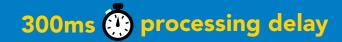

PV,? check pump voltage

Example

Response

**PV,?** 

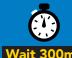

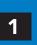

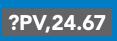

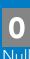

Response breakdown

?PV, 24.67

Pump input voltage

### Naming device

### 300ms processing delay

#### **Command syntax**

Do not use spaces in the name

Name,n

set name

Name,

clears name

Up to 16 ASCII characters

Name,? show name

#### **Example**

#### Response

Name,

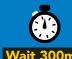

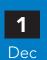

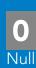

name has been cleared

Name,zzt

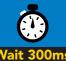

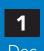

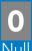

Name,?

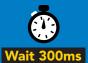

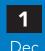

?Name,zzt **ASCII** 

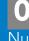

Name,zzt

Name,?

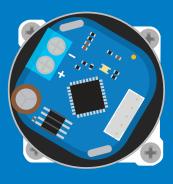

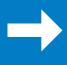

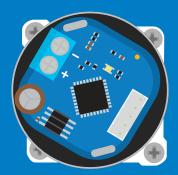

?Name,zzt

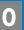

### **Device information**

#### **Command syntax**

300ms processing delay

device information

Example

Response

i

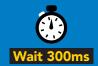

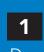

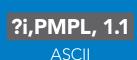

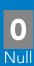

#### Response breakdown

?i, PMPL, 1.1 Device **Firmware** 

### Reading device status

#### **Command syntax**

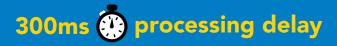

voltage at Vcc pin and reason for last restart

Example

Response

**Status** 

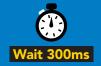

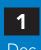

?Status,P,5.038

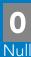

**ASCII** 

#### Response breakdown

?Status, Reason for restart

5.038 Voltage at Vcc

#### **Restart codes**

- powered off
- software reset
- brown out
- watchdog W
- U unknown

# Sleep mode/low power

## **Command syntax**

Sleep enter sleep mode/low power Send any character or command to awaken device.

**Example** 

Response

Sleep

no response

Do not read status byte after issuing sleep command.

**Any command** 

wakes up device

**5V** 

**STANDBY SLEEP** 

13.4 mA 0.415 mA

3.3V

12.4 mA 0.13 mA

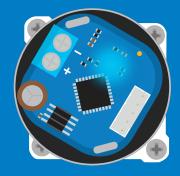

**Standby** 

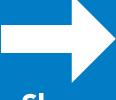

Sleep

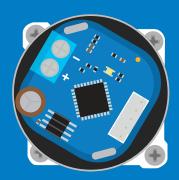

Sleep

# **Protocol lock**

## **Command syntax**

300ms processing delay

Plock,1 enable Plock

Plock,0 disable Plock default

Plock,? Plock on/off? Locks device to I<sup>2</sup>C mode.

## **Example**

### Response

Plock,1

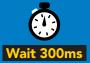

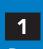

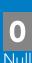

Plock,0

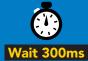

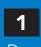

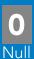

Plock,?

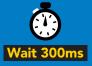

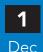

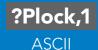

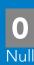

Plock,1

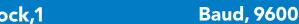

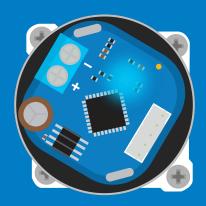

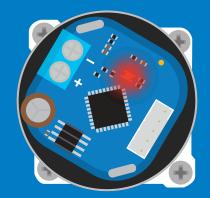

cannot change to UART

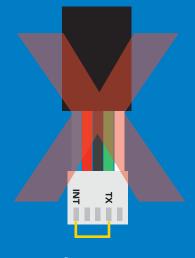

cannot change to UART

# I<sup>2</sup>C address change

## **Command syntax**

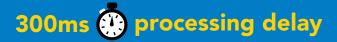

sets I<sup>2</sup>C address and reboots into I<sup>2</sup>C mode

Example

Response

**I2C,101** 

device reboot (no response given)

### Warning!

Changing the I<sup>2</sup>C address will prevent communication between the circuit and the CPU until the CPU is updated with the new I<sup>2</sup>C address.

Default I<sup>2</sup>C address is 109 (0x6D.

n = any number 1 - 127

**I2C,101** 

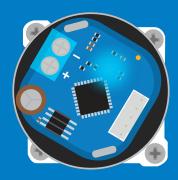

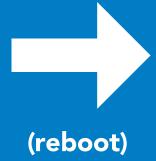

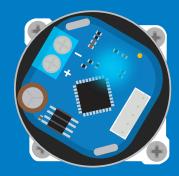

# **Factory reset**

## **Command syntax**

Factory reset will not take the device out of I<sup>2</sup>C mode.

Factory enable factory reset

I<sup>2</sup>C address will not change

Example

Response

**Factory** 

device reboot (no response given)

Clears calibration LED on Response codes enabled

### **Factory**

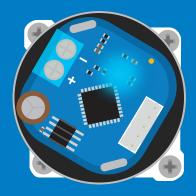

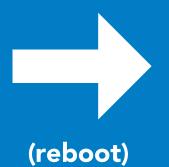

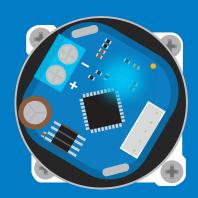

# Change to UART mode

## **Command syntax**

Baud, n switch from I<sup>2</sup>C to UART

## Example

### Response

Baud, 9600

reboot in UART mode

(no response given)

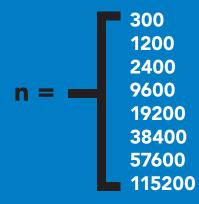

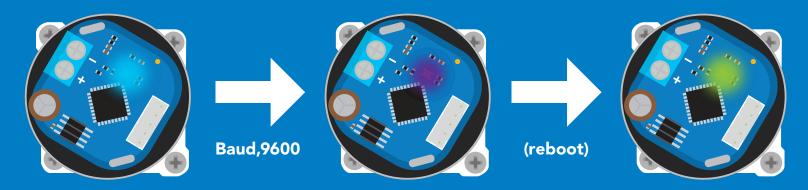

Changing to UART mode

# Manual switching to UART

- **Disconnect ground (power off)**
- Disconnect TX and RX
- Connect TX to INT
- Confirm RX is disconnected
- Connect ground (power on)
- Wait for LED to change from Blue to Green
- Disconnect ground (power off)
- Reconnect all data and power

### **Example**

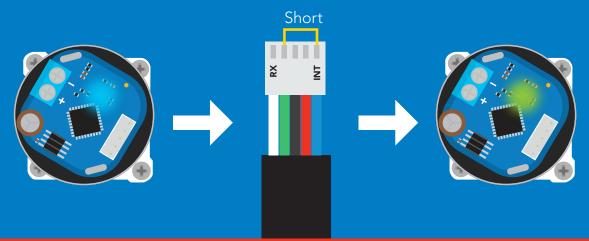

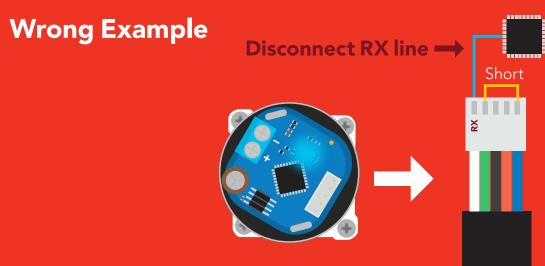

# **Calibration theory**

**Before calibration is attempted** all the air bubbles should be removed from the tubing. This is done by running the pump while tapping the tubing. If air bubbles are not removed from the tubing they will slowly group together into larger air bubbles. Over time this will lead to accuracy issues.

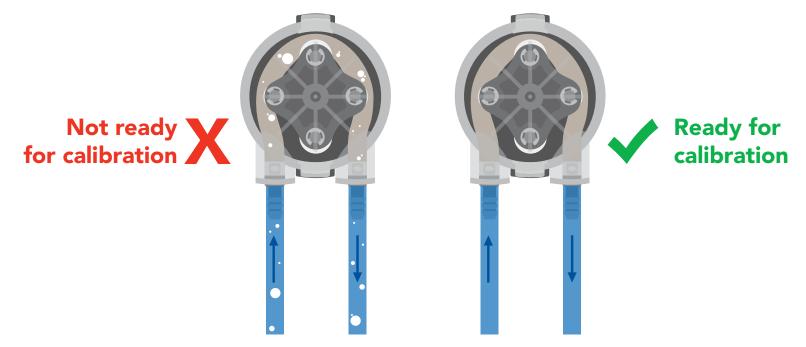

## Calibration types

Volume calibration Volume over time calibration

Calibration is optional. Both types of calibration are independent of each other and can be done at any time. Calibration can be done at any volume however; Atlas Scientific recommends using volumes above 150ml.

## **Equipment needed for calibration**

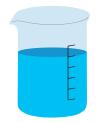

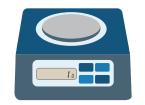

1 gram of water = 1ml 250 grams of water = 250ml

An accurate beaker of at least 250ml.

An accurate scale with a resolution of at least 1 gram.

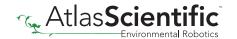

## Calibration procedure

Calibration should be done with water and not a chemical

#### Make sure the tubing is full of water and has no bubbles before calibrating.

- 1. Instruct the pump to dispense a volume of water.
- 2. Measure the dispensed amount to determine how much water was actually dispensed.
- **3.** Calibrate the pump by sending it the volume of liquid you have measured.

#### **Example**

Calibrate the pump by dispensing 150ml.

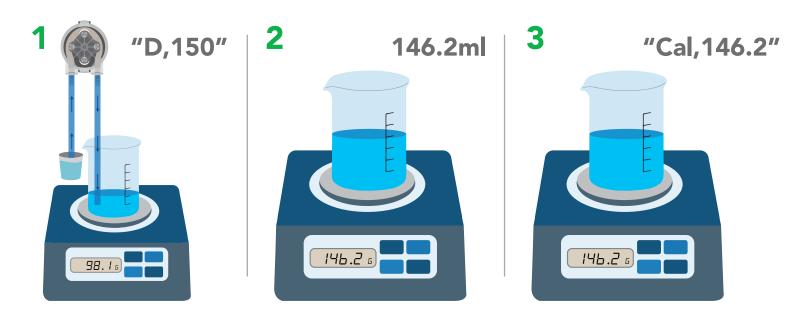

- 1. Instruct the pump to dispense 150ml into a beaker on a scale.
- 2. Measure the amount of liquid that was actually dispensed.
- 3. Inform the pump how much liquid was actually dispensed.
- 4. Calibration is now complete.

Once the pump has been calibrated it will accurately dispense any volume of liquid. It has not been calibrated specifically to the volume used during the calibration procedure (150ml). It has now been calibrated to all volumes.

Use the same procedure to perform a volume over time calibration.

## Pump speed vs. voltage

There is no change in pump speed at different voltages.

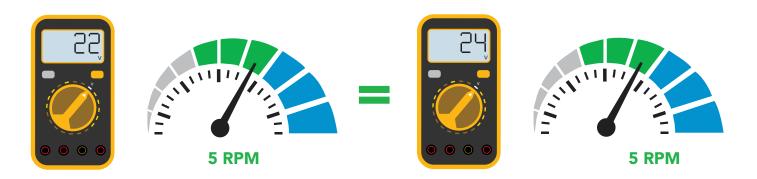

## Interrupt pin

When the pump is dispensing the interrupt pin goes high.

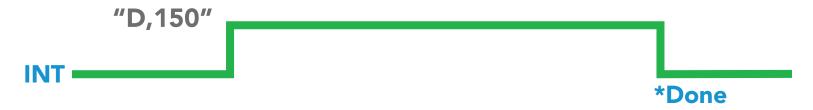

## Removing cassette

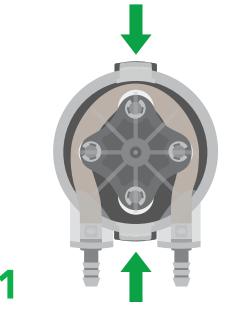

Press both release tabs on the cassette.

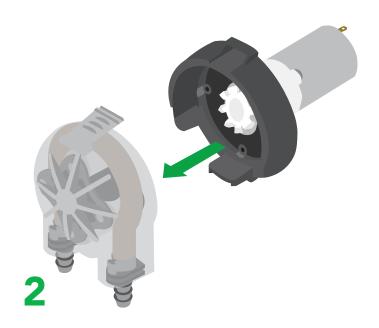

Pull the cassette off of the motor.

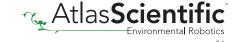

# Mounting plate (optional)

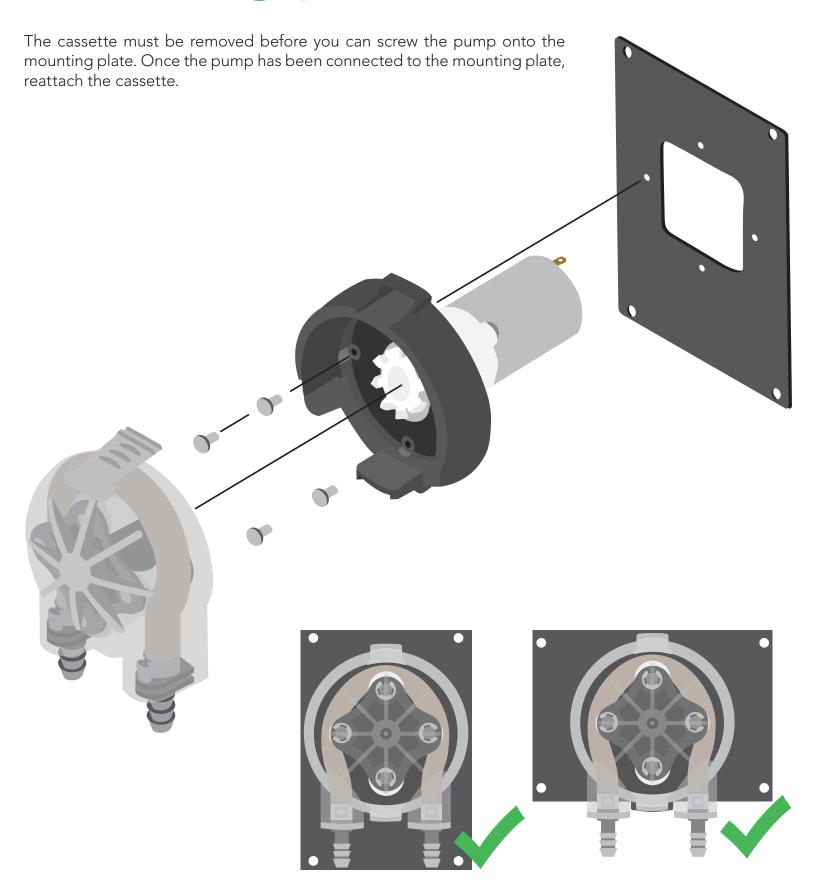

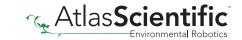

# Datasheet change log

#### Datasheet V 1.4

Added a new page about power supplies on page 8.

#### Datasheet V 1.3

Revised table of contents and added invert dispensing direction command on pages 30 & 64.

#### Datasheet V 1.2

Revised naming device info on pages 36 & 67.

#### **Datasheet V 1.1**

Added Mounting plate info on pg. 9

#### Datasheet V 1.0

New Datasheet.

# Firmware updates

V1.0 – Initial release (March, 2021)

V1.01 - (May 26, 2021)

Changed minimum voltage for activation

V1.02 - (Feb 15, 2022)

• Internal update for new part compatibility.

V1.03 - (April 20, 2022)

Expands dstart command with \* and dispense over time

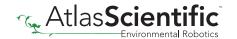

# Warranty

Atlas Scientific™ Warranties the EZO-PMP-L™ Large Embedded Dosing Pump to be free of defect during the debugging phase of device implementation, or 30 days after receiving the EZO-PMP-L<sup>™</sup> Large Embedded Dosing Pump (which ever comes first).

# The debugging phase

The debugging phase as defined by Atlas Scientific™ is the time period when the EZO-PMP-L™ Large Embedded Dosing Pump is inserted into a bread board, or shield. If the EZO-PMP-L<sup>™</sup> Large Embedded Dosing Pump is being debugged in a bread board, the bread board must be devoid of other components. If the EZO-PMP-L™ Large Embedded Dosing Pump is being connected to a microcontroller, the microcontroller must be running code that has been designed to drive the EZO-PMP-L™ Large Embedded Dosing Pump exclusively and output the EZO-PMP-L™ Large Embedded Dosing Pump data as a serial string.

It is important for the embedded systems engineer to keep in mind that the following activities will void the EZO-PMP-L™ Embedded Dosing Pump warranty:

- Soldering any part of the EZO-PMP-L™ Large Embedded Dosing Pump.
- Running any code, that does not exclusively drive the EZO-PMP-L™ Embedded Dosing Pump and output its data in a serial string.
- Embedding the EZO-PMP-L™ Large Embedded Dosing Pump into a custom made device.
- Removing any potting compound.

# Reasoning behind this warranty

Because Atlas Scientific™ does not sell consumer electronics; once the device has been embedded into a custom made system, Atlas Scientific<sup>™</sup> cannot possibly warranty the EZO-PMP-L™ Large Embedded Dosing Pump, against the thousands of possible variables that may cause the EZO-PMP-L™ Large Embedded Dosing Pump to no longer function properly.

### Please keep this in mind:

- 1. All Atlas Scientific™ devices have been designed to be embedded into a custom made system by you, the embedded systems engineer.
- 2. All Atlas Scientific™ devices have been designed to run indefinitely without failure in the field.
- 3. All Atlas Scientific™ devices can be soldered into place, however you do so at your own risk.

Atlas Scientific<sup>™</sup> is simply stating that once the device is being used in your application, Atlas Scientific can no longer take responsibility for the EZO-PMP-L™ Large Embedded Dosing Pump continued operation. This is because that would be equivalent to Atlas Scientific<sup>™</sup> taking responsibility over the correct operation of your entire device.